## **Anche il COMUNE DI RESCALDINA aderisce a COMUNI-CHIAMO Attivo dal 29/11/2013**

## GUIDA PER IL CITTADINO

COMUNI-CHIAMO S.R.L. Via San Martino 26/1 Monte San Pietro (Bo)

Cos'è, operativamente, Comuni-Chiamo? E' uno strumento con il quale il cittadino aiuta il Comune fornendogli informazioni che potrebbe non vedere per vari motivi. E' possibile segnalare, tramite Gps, qualsiasi danno o malfunzionamento: una **buca**, una **strada disconnessa**, un **cassonetto dell'immondizia ribaltato**, un **albero divelto**, un **lampione che non funziona**, un **semaforo in tilt**, eccetera.

Per quel che riguarda il **cittadino***,* il vantaggio principale deriva dal **cambiamento di percezione dell'amministrazione**. Mi spiego meglio: Comuni-Chiamo rende immediata l'interazione e la percezione che dialogare col Comune sia un'operazione semplice e un'esperienza buona*.* Qualcosa di assolutamente non scontato. Spesso il cittadino si ritrova di fronte a servizi gestiti male e perde la fiducia nei confronti degli amministratori. Qui invece si trova di fronte ad un **servizio preciso, semplice, chiaro, che il Comune utilizza perfettamente con un software costantemente aggiornato**.

Il progetto **Comuni-chiamo** offre al cittadino la possibilità di:

- segnalare e gestire qualsiasi problema del territorio in pochi secondi;
- poter essere aggiornato sulla risoluzione dei problemi del proprio Comune;
- promuovere i comportamenti responsabili del cittadino stesso, evitando invece di alimentare la sterile lamentela.

## **1. ACCEDERE ALLA PIATTAFORMA**

Per acceder alla piattaforma il cittadino deve entrare nel sito www.comuni-chiamo.com Oppure home page del sito del Comune di Rescaldina www.comune.rescaldina.mi.it Cliccare sul banner della colonna di destra con la scritta "**Problemi in città? SEGNALA**" E' possibile altresì inviare segnalazioni attraverso smartphone e tablet mediante le app sia per Iphone che per Android.

Per il primo accesso cliccare su "**Registrati**" e inserire i propri dati personali

ATTENZIONE: il Comune non prende in carico le segnalazioni anonime

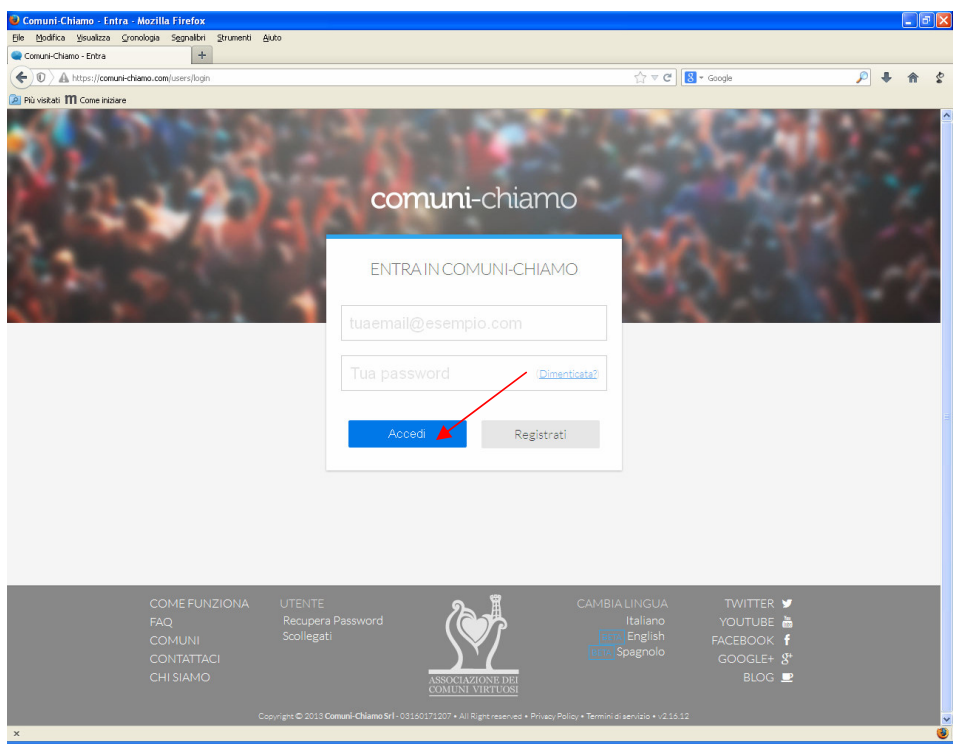

La password verrà inviata al proprio indirizzo e-mail indicato dal cittadino.

Quando il proprio account verrà accettato, cliccare il tasto blu "**Accedi**" ed inserire la proprie credenziali

Apparirà la seguente schermata:

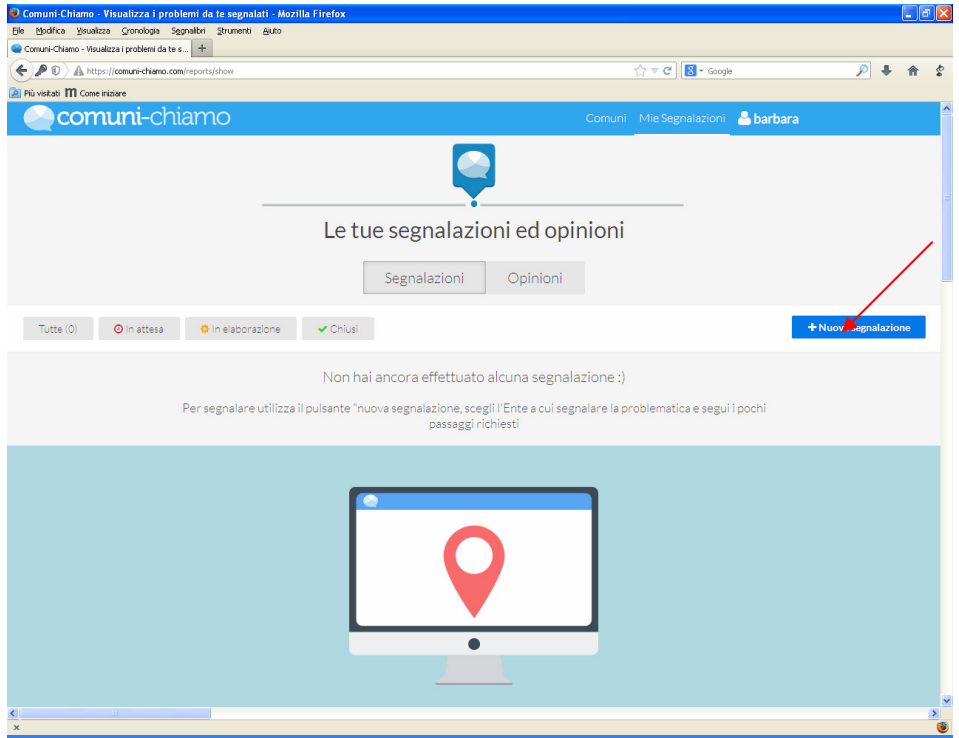

## **2. INVIARE UNA SEGNALAZIONE**

Per segnalare un problema cliccare su "+ Nuova segnalazione" e scegliere il Comune al quale andrà indirizzata (Rescaldina è già automatico se si accede dalla home page del Comune)

Appare la seguente schermata:

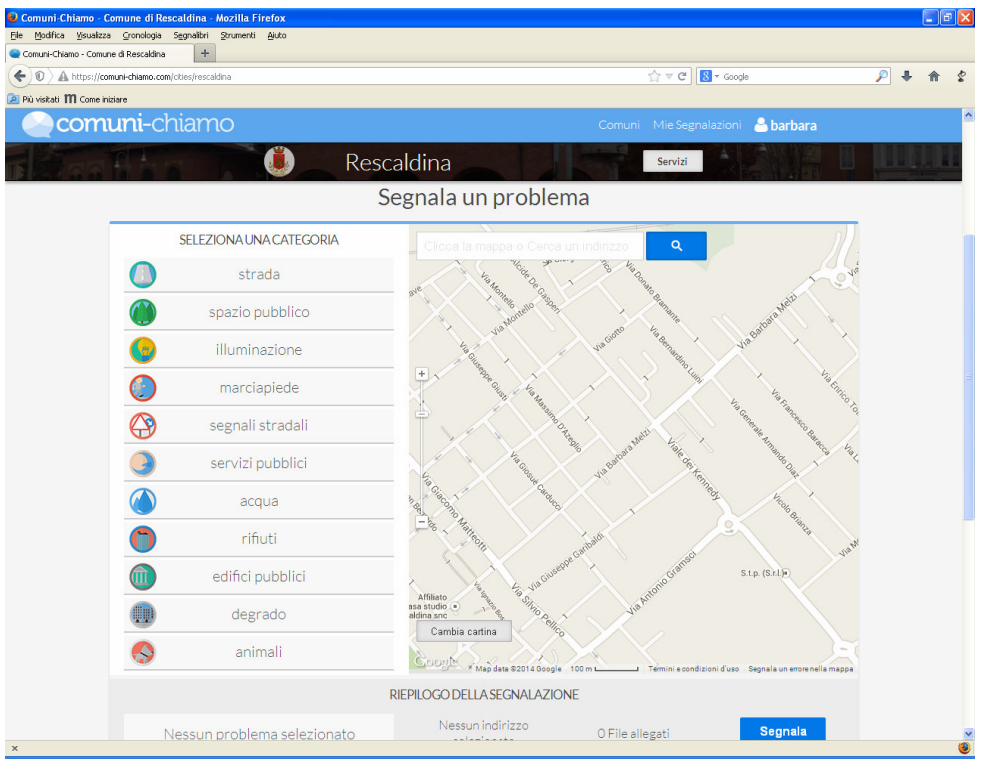

Il cittadino che segnala deve effettuare **quattro semplici passaggi**:

- 1. scegliere la **categoria** del problema , cliccandoci sopra
- 2. scegliere il **problema,** cliccandoci sopra. Il problema "altro" è utilizzato per permettere la segnalazione di problemi "non censiti" dal sistema
- 3. indicare dalla mappa l'**indirizzo** del problema.
- 4. inserire un **testo libero** in cui si possono specificare le caratteristiche della segnalazione. Si possono allegare al massimo 3 allegati.

In basso appare il RIEPILOGO DELLA SEGNALAZIONE. A questo punto cliccare sul pulsante blu **Segnala**

La segnalazione è stata inviata al Comune.

Il cittadino riceverà una e-mail di ringraziamento per la segnalazione inviata e un file in pdf di riepilogo della segnalazione da lui effettuata.

ATTENZIONE: il cittadino registrato riceverà una e-mail dal Comune quando la problematica segnalata verrà risolta.